# **ตัวอย่างการพิมพ์ใบแจ้งสภานะภาพ**

### **1. เข้าเว็บไซต์ของ สอ.ปตท. [www.pttsc.com](http://www.pttsc.com/) แล ้ วเล ื อกท ี่ข ้ อมูลสมาชิก**

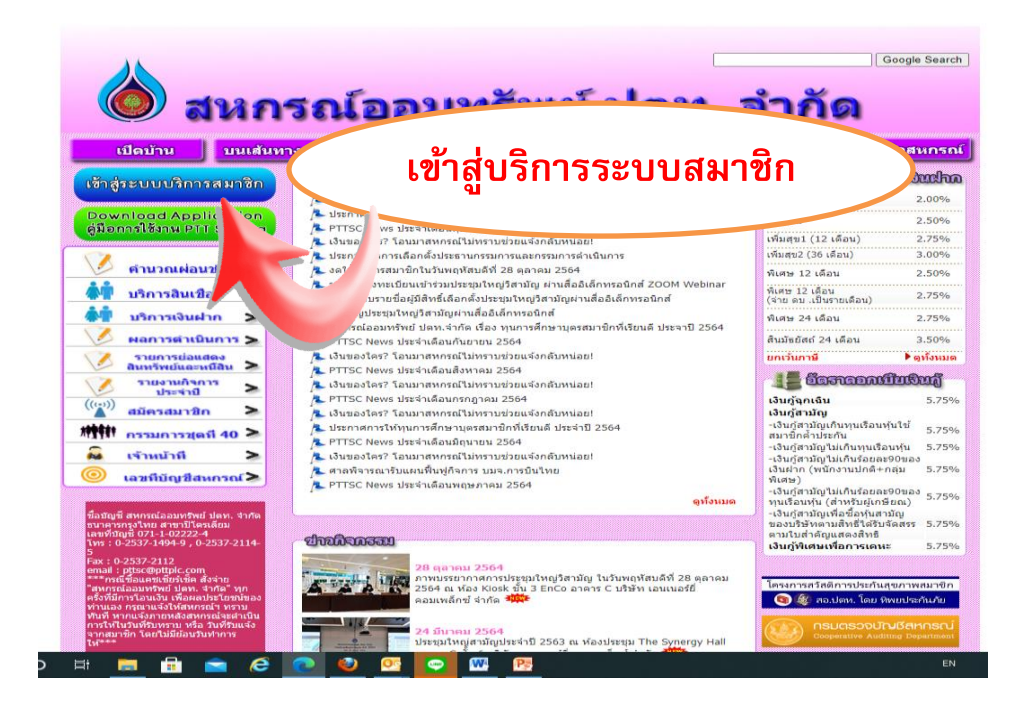

#### **2. ใส่ Username และ Password (ทะเบียนสมาชิก )**

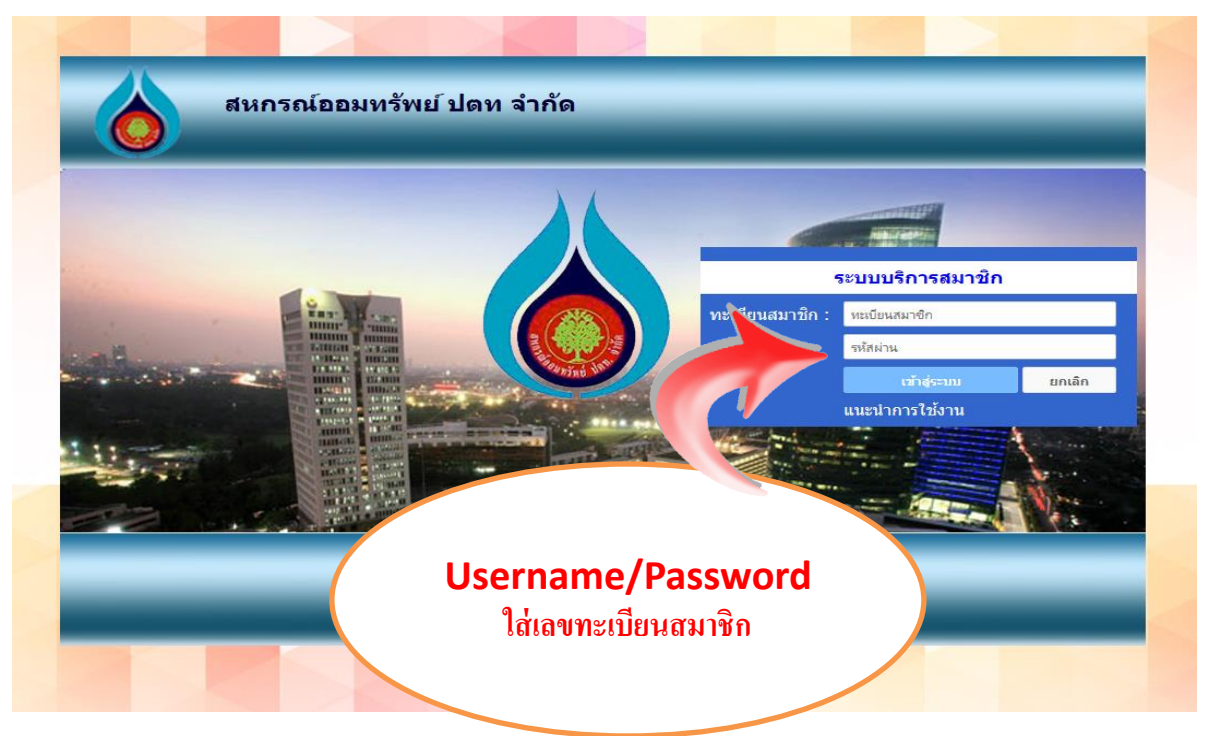

## **3. เลือกที่ใบแจ้งสถานะภาพ**

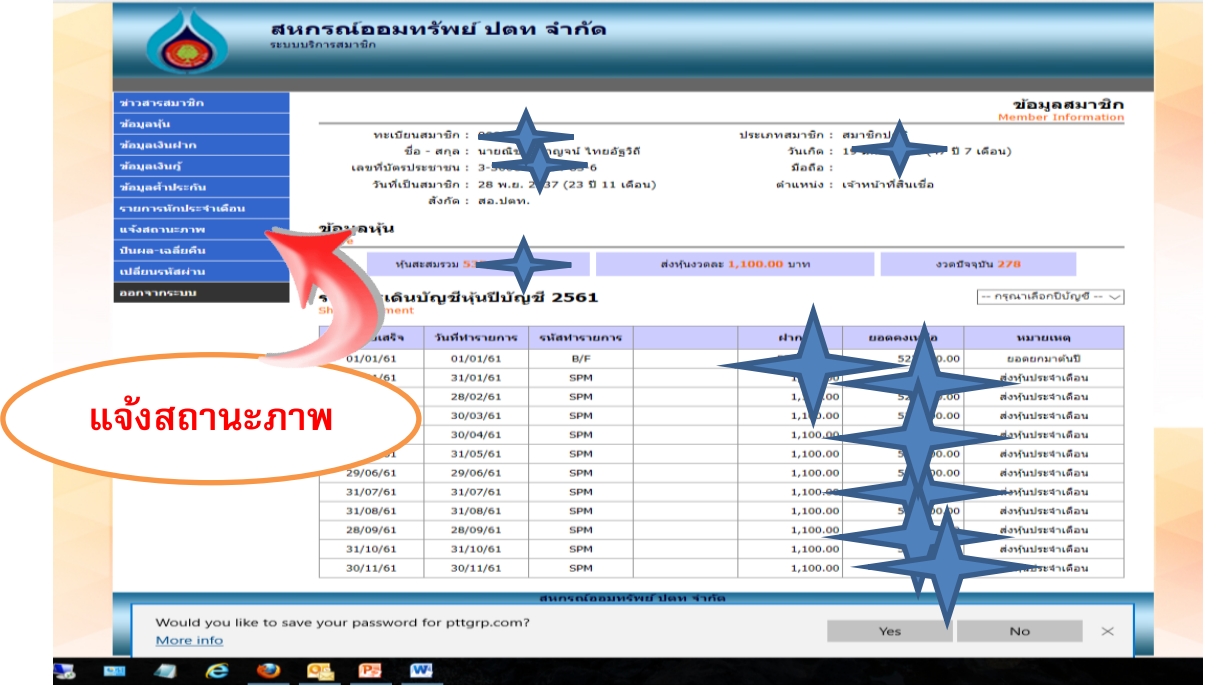

#### **4. เล ื อกเด ื อน ตุลาคม ปี พ.ศ. 2565แล้วกด Submit**

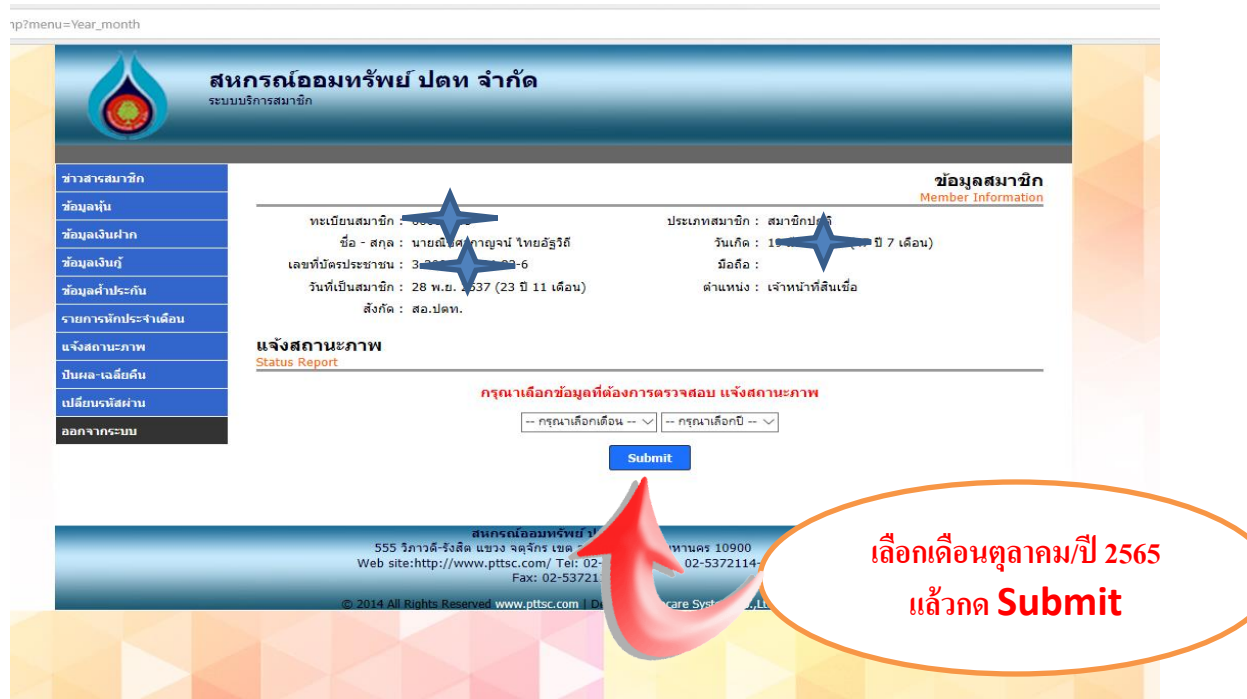

## 5. แล้วสามารถสั่งพิมพ์ได้เลย

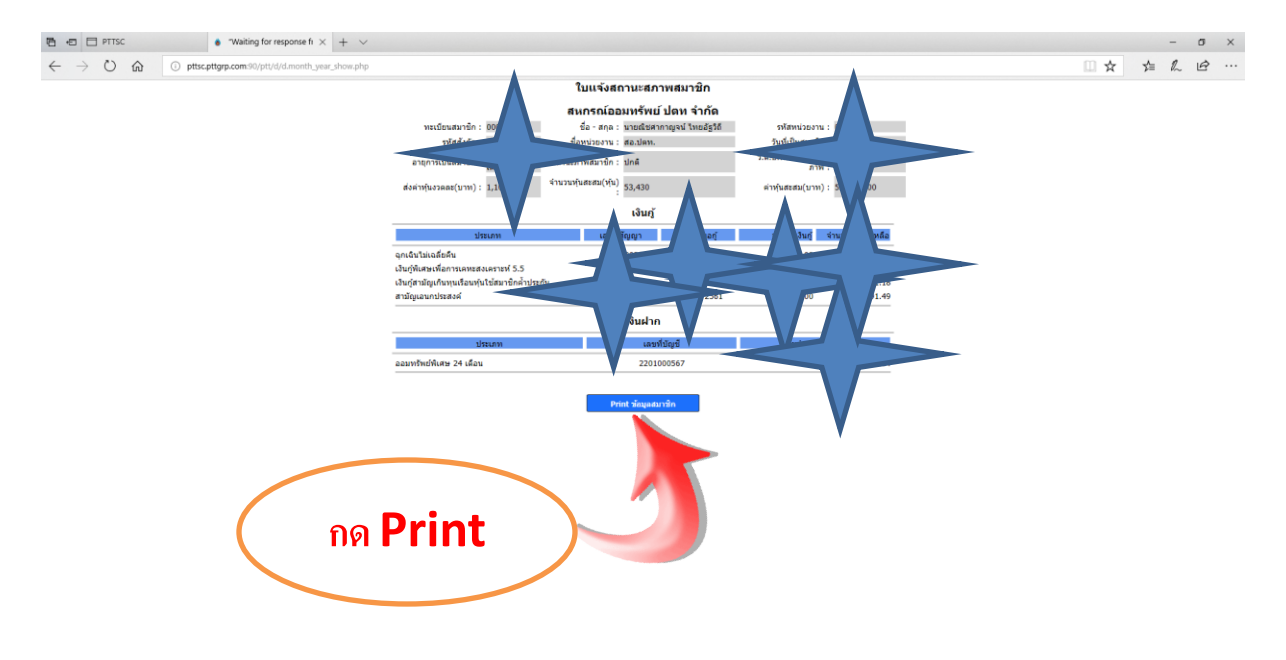

**SPOCHOOMS BOOMS** 

 $R^R \sim \frac{1}{2}$  (a) ENG  $\frac{9.49}{12/11/2561}$